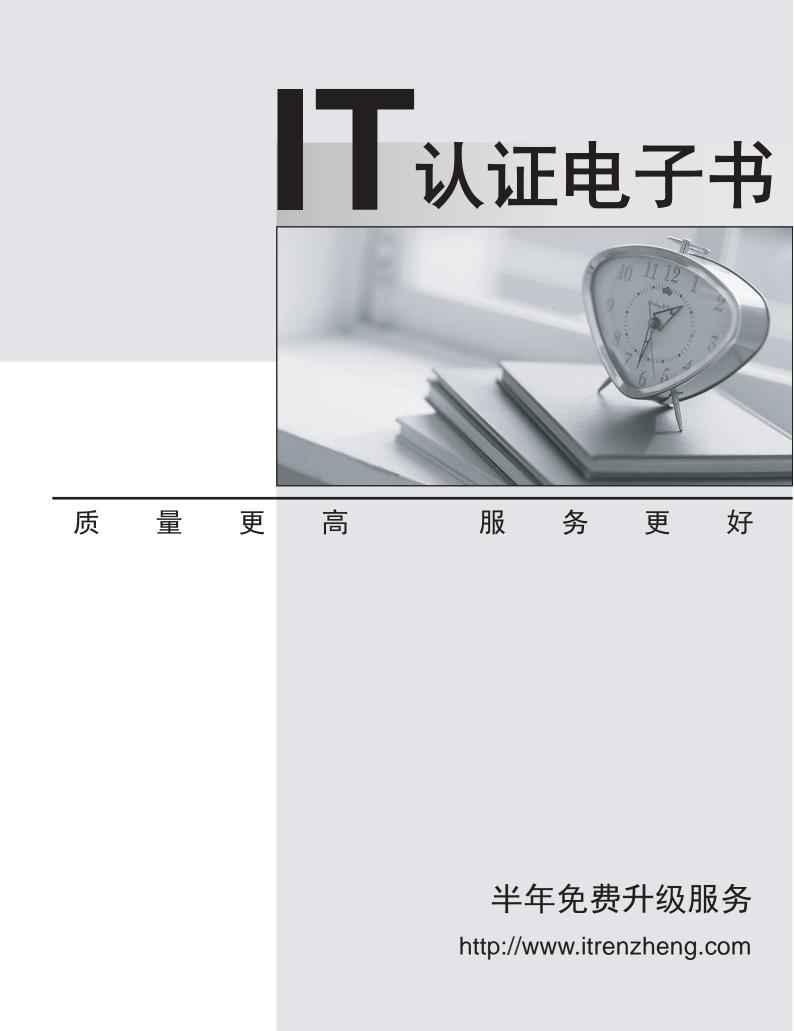

# Exam : 74-676

# Title: TS: FAST Enterprise SearchPlatform, Developing

# Version : DEMO

1. Your company uses FAST Enterprise Search Platform (ESP).

You are developing an external Web site that lists the companys locations and executives.

You need to modify a dictionary to provide entity extraction in the matcher stage.

What should you do

A.Use the dictman tool to create and compile the dictionary.

B.Use the dictcompile tool to create and compile the dictionary.

C.In the Search Business Center (SBC), create, import, and publish the dictionary.

D.Use a text editor to create a text file that contains the dictionary terms.Save the text file in the FAST ESP dictionaries folder as an .aut file.

#### Answer: A

2.You use FAST Enterprise Search Platform (ESP) for your corporate Web site.

You need to ensure that any search for company annual report displays the annual report document as the first result.

In the FAST ESP Search Business Center (SBC), what should you do

A.Select the scopedefault rank profile.

B.Add the URL of the document to the Synonyms list by using the One-way expansion option.

C.Define a boost for the document by using the Top 10 by position option.Then save and publish the boosts.

D.Define a boost for the document by using the Any number, by rank points option.Then save and publish the boosts.

#### Answer: C

3.You are using a default installation of FAST Enterprise Search Platform (ESP).Your content includes specific terms that users will use in searches.

You need to minimize the index space that is used by FAST ESP, and you need to ensure that searches return results for all forms of the query terms.

What should you do

A.Specify lemmaweight=100 and qtf\_lemmatize=1 in the HTTP GET request string.

B.Specify lemmaweight=1000 and qtf\_lemmatize=0 in the HTTP GET request string.

C.Include the Lemmatizer pipeline stage, and specify qtf\_lemmatize=1 in the HTTP GET request string.

D.Include the Lemmatizer pipeline stage, and specify qtf\_lemmatize=0 in the HTTP GET request string.

## Answer: A

4.Your company uses FAST Enterprise Search Platform (ESP).

You develop a custom search application that uses the following query template:

content:searchterm

The searchterm placeholder is dynamically replaced by your custom search application. The search results are sorted based on their rank.

You need to ensure that search results display documents that include the name Microsoftbefore other documents.

Which query should you use

A.and(content:searchterm,filter(content:Microsoft))

B.and(content:searchterm,"Microsoft")

C.and(content:searchterm,rank("Microsoft",boost=100,boostall=yes))

```
D.and(content:searchterm,xrank("Microsoft",boost=100,boostall=yes))
```

#### Answer: D

5.Your company uses FAST Enterprise Search Platform (ESP).

You develop a custom Search Front End (SFE) that uses the following query:

## content:searchterm

Document metadata includes a field named language that contains one of the following values: es, de, or en.

You need to modify the query to ensure that search results include only documents with a language value of en.You also need to ensure that linguistic processing and ranking do not apply to the language field. Which query should you use

A.and(content:searchterm,filter(language:en))

B.or(content:searchterm,filter(language:en))

C.and(content:searchterm,language:string(en,linguistics="off"))

D.or(content:string(searchterm),language:string("en",linguistics="off"))

## Answer: A

6.You plan to install FAST Enterprise Search Platform (ESP) in a single-node configuration on a 32-bit Windows Server 2003 system.The server is not a member of a domain.

You need to ensure that the server meets the minimum requirements for installing FAST ESP. What should you do

A.Promote the server to a domain controller.

B.Download and install the Microsoft .NET Framework Version 2.0 Redistributable Package (x86).

C.Download and install the Microsoft Visual J# 2.0 Redistributable Package - Second Edition.

D.Set the computer name of the server to match the DNS name of the server.

Answer: D

7.You have multiple servers that are running an operating system that is compatible with FAST Enterprise Search Platform (ESP).However, the operating system does not support a graphical user interface (GUI). You need to deploy a multi-node installation of FAST ESP on these servers.

Which two actions should you perform (Each correct answer presents part of the solution.Choose two.) A.Create an Index Profile file.

B.Create an Install Profile file that defines a multi-node installation.

C.Install FAST ESP on each server by using the Single Node installation mode.

D.Install FAST ESP on each server by using the Advanced installation mode.

E.Upload the profile file to each of the servers, and restart each server.

## Answer: BD

8. You have a multi-node FAST Enterprise Search Platform (ESP) system.

You need to find out the status of all the FAST ESP processes, and you need to restart FAST ESP. What should you do

A.Run the nctrl sysstatus and nctrl restart commands from the administration node only.

B.Run the nctrl sysstatus and nctrl restart commands from each server node starting with the

administration node.

C.Run the searchadmin status and searchadmin restart commands from the administration node only.

D.Run the searchadmin status and searchadmin restart commands from each server node starting with the administration node.

#### Answer: B

9.You install FAST Enterprise Search Platform (ESP).You plan to create a collection of files that are stored on the local file system.

You need to be able to manage the collection from the ESP Admin GUI.

What should you do

A.Create the collection by using the Express pipeline.

B.Create the collection by using the SiteSearch pipeline.

C.Edit the \$FASTHOME/etc/NodeConf.xml file to support file traversing.

D.Edit the \$FASTHOME/etc/DefaultCrawlerConfig.xml file to include the file types to be indexed.

Answer: C

10. Your company uses FAST Enterprise Search Platform (ESP).

You have a file server that contains a folder named Data. The Data folder has multiple levels of subfolders. The Data folder contains PDF files, Microsoft Word documents, and JPEG images.

You need to create and run a batch file from the Data folder that indexes only the PDF files and Word documents in the Data folder and all its subfolders to an existing collection named collection1.

Which command should you include in the batch file

A.filetraverser .-x doc -x pdf -c collection1

B.filetraverser -r /dir1 -s pdf -s doc -c collection1

C.filetraverser -r .-s pdf -s doc -x jpeg -c collection1

D.filetraverser -r .-s pdf -s doc -c collection1

Answer: D